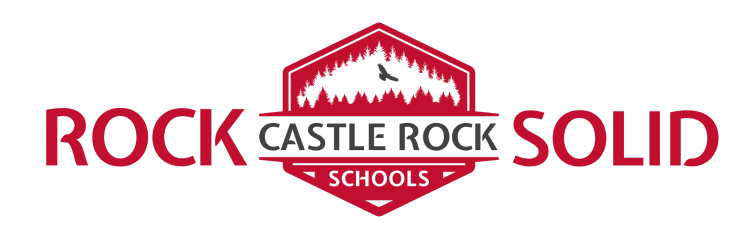

Greetings,

The best way to use the new building entrance technology is by downloading the Symmetry Blue app for your smartphone. Look for one of these in your App store.

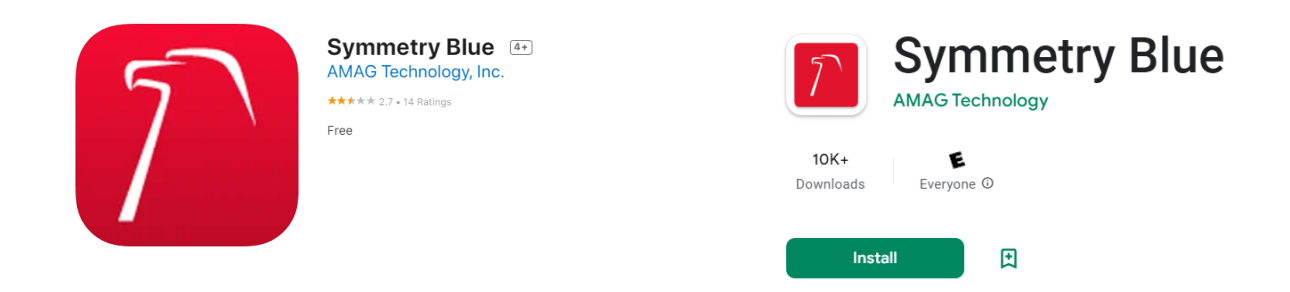

Once the app is installed, click on the three horizontal lines at the top of the screen. Select "View Device ID" from the drop down menu and email that number to Joel [McPhetridge](mailto:jmcphetridge@crschools.org) .

Simply open the app on your phone, hold it close to the door scanner, then listen for the door to unlock.